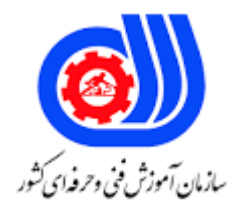

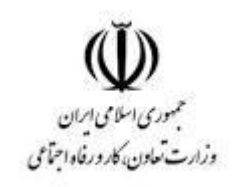

## **الگو سازان و برشکاران پوشاک**

**عنوان شغل:**

**الگو سازی و برشکاری لباس زنانه**

**کد شغل: 203311000** 

**نمونه سؤاالت شایستگی:**

**الگوسازی و برشکاری لباس با رایانه کد شایستگی : 7532100011**

**معاونت پژوهش، برنامه ریزی و سنجش مهارت دفتر سنجش مهارت و صالحیت حرفه ای**

```
-1کدام گزینه جزء نرم افزار های طراحی الگو و برش نمی باشد؟
                                                      الف -مارولوس
                                                        ب -جمینی
                                                        ج -فتوشاپ
                                                           د -کورل
                  2-نرم افزار.........یک نرم افزار الگو و برش به شمار می رود.
                                                       الف -جمینی
                                                       ب -فتوشاپ
                                                     ج -ایالستریتور
                                                   د -تری دی مک<mark>س</mark>
     3-چه باید کرد؟number serialهنگام نصب نرم افزار برای وارد کردن
                                الف -استفاده کنیدpaste + Copyاز
                                ب -استفاده نکنیدpaste+ Copy از
                                    ج -استفاده کنیدpaste+ Cutاز
                                   د -استفاده نکنیدpaste + Cutاز
                            4-نرم افزار جمینی یک نرم افزار ............ است..
                                          الف -طراحی سه بعدی لباس
                                                       ب -دو بعدی
                                                   ج -انیمیشن ساز
                                                    د -طراحی لباس
                             5-برای تغییر نام فایل یا پوشه چه باید کرد؟
        الف -را فشار دهید E+ Ctrl+Eدر محلی که فایل ها قرار دارند کلید
                 ب -را انتخاب کنیدfolder New گزینه ی fileاز منوی
  ج -روی فایل مورد نظر راست کلیک کرده و گزینه CUT را انتخاب نماییم
د -روی فایل مورد نظر راست کلیک کرده و گزینه Rename را انتخاب کنیم
                     6-برای انتخاب.............. یک فایل روی آن کلیک کنید.
                                                        الف -گروهی
                                                      ب -کل صفحه
                                                         ج -دوتایی
                                                            د -تکی
    7-کلید میان بر، برای انتخاب گروهی فایل های روی صفحه چه نام دارد؟
                                                     - Ctrl +Zالف
                                                            ب4F -
                                                      - Ctrl +A_zF12 - 3
```

```
-8چه هنگام نام فایل تعیین میشود و پس از ذخیره سازی های بعدی روی همان فایل ثبت می شود؟
                                                                        الف- در اولین ذخیره سازی
                                                                        ب -در آخرین ذخیره سازی
                                                                            ج -به محل شروع کار
                                                                                  د -در پایان کار
                                                   9-برای کپی کردن فایل ها و پوشه ها چه باید کرد؟
                                                الف -کنیدCopy و سپس pasteروی فایل گزینه ی
                                      ب -کنید.Copy روی گزینه مورد نظر راست کلیک کرده و سپس
                                                  ج -کنیدPaste را انتخاب و سپس copyگزینه ی
      د -کنیدPaste را انتخاب نموده و در محل مورد نظرcopyفایل مورد نظر را انتخاب کرده و گزینه ی
                                                       10-برای حذف یک پوشه یا فایل چه باید کرد؟
                                     الف -را انتخاب کنیدDeleteروی فایل کلیک راست کرده و گزینه
                                                    ب -را انتخاب کنیدPaste از منوی فایل گزینه ی
                                                  ج -را انتخاب کنیدDelete گزینه ی Editاز منوی
                                                      د -را انتخاب کنیدCut گزینه یEdit از منوی
                 11-برای شروع کار و ایجاد یک فایل جدید، از گزینه .............در باالی صفحه استفاده میکنیم
                                                                                     الفopen -
                                                                                        بfile -
                                                                                        - edit_{z}د- window
-12به کلیه برنامه ها و دستورالعمل هایی که برای ارتباط رایانه و استفاده از آن به کار می رود........... می گویند.
                                                                                  الف- سخت افزار
                                                                                    ب -میان ابزار
                                                                                    ج  -نرم افزار_
                                                                                     د -تجهیزات
                                                 13-نرم افزار رایانه به کدام قسمت آن اطالق می شود؟
                                          الف -به کلیه ابزار فیزیکی قابل لمس رایانه نرم افزار،می گویند
                                    ب -به تجهیزات جانبی که ترکیبی است گفته می شود مانند آی سی
                ج -به کلیه برنامه ها و دستورالعمل هایی که برای ارتباط با رایانه واستفاده از آن کاربرد دارد
                                                          د -کیبورد، موس، مانیتور را نرم افزار گویند
     14-به صفحه اصلی که در مانیتور نشان داده میشود و تمام کارها روی آن انجام می شود چه می گویند؟
                                                                                     الف -ویندوز
                                                                                      ب -پنجره
                                                                                       ج -آیکن
                                                                                       د -نمایش
```

```
15-میگویند............. Desktopبه تصاویر گرافیکی کوچک موجود بر روی
                                                                     الف -پوشه
                                                                 ب -نوار وظیفه
                                                                   ج -نوار ابزار
                                                                       د -آیکن
                 16-کدام یک از موارد زیر جزء آیکن های معروف ویندوز نمی باشد؟
                                                                  - power
                                                               - Net workب
                                                            - Recycle bin_{\tilde{c}}My computer -د
              ۱۷-برای دسته بندی اسناد <mark>و مدارک در ویندوزاز........استفاده م</mark>ی شود.
                                                               الف- سطل آشغال
                                                                    ب -اینترن<mark>ت</mark>
                                                                      ج -پوشه<mark>-</mark>
                                                                       د -شبکه
                            18-پوشه ها با آیکن های.......... رنگ نشان داده می شود.
                                                                     الف -سفید
                                                                       ب -زرد
                                                                       ج -قرمز
                                                                        د -آبی
19-به نوار مستطیل شکل افقی که در پایان صفحه نمایش قرار دارد چه گفته می شود؟
                                                                  الف -نوار ابزار
                                                                  ب -نوار عنوان
                                                                    ج -نوار کار<mark>-</mark>
                                                                  د -نوار وظیفه
       20-لیست برنامه های نصب شده در کدام قسمت ویندوز نمایش داده می شود؟
                                                                   - folder
                                                           - All programب
                                                                 - desktop<sub>z</sub>
                                                                      د- drive
                                    -21خروج دائم از ویندوز........... نامیده می شود.
                                                                  الف- restart
                                                                  - Log offب
                                                             - Shut down_{\tilde{c}}د- off
```

```
-22برای جابه جایی پنجره ها کدام گزینه صحیح می باشد؟
                                                                    الف- روی قسمت خالی پنجره راست کلیک کنید
                                                                         ب -نوار عنوان پنجره را درگ کنید)بکشید(
                                                                   ج -روی قسمت پایین پنجره درگ کنید.)بکشید(
                                                                             د -روی نوشته های پنجره کلیک کنید
                                                                           .............،23- می باشد؟copy کلید میانبر
                                                                                                  - Ctrl +Vالف
                                                                                                   - Ctrl +C_- Ctrl +A_{\tilde{c}}Ctrl +Z -د
                                                                                -24کدام است؟Paste کلید میانبر
                                                                                                  Ctrl +v -الف
                                                                                                   - Ctrl +aب
                                                                                                    - Ctrl +c<sub>z</sub>
                                                                                                     Ctrl +z -د
                                                                      ۲۵-؟ <mark>مربوط به چه فایل</mark> هایی استpdfپسوند
                                                                                                    الف- تصویری
                                                                                                       ب -صوتی
                                                                                                        ج -متنی
                                                                                             د -فشرده و کم حجم
                     -۲۶برای برداشتن <mark>یک</mark> قطعه از الگو و انتقال آن به جای دیگر <mark>از گزینه ی</mark> ................ استفاده م<mark>ی شود.</mark>
                                                                                                     - CODY
                                                                                                         - cut-
                                                                                                      - paste_{\tilde{c}}د- Delete
                    -27چنانچه بخواهید فایل ها پس از حذف شدن وارد سطل زباله نشوند از کلید..........استفاده می شود.
                                                                                         Shift + delete -الف
                                                                                            - Delete + ctrlب
                                                                                                - File + ctrl_{\tilde{c}}Shift + ctrl -د
-28تمام قطعات موجود در یک پروژه در فضایی به نام...........نگهداری می شود که در قسمت فوقانی صفحه نمایش قرار دارد.
                                                                                              الف- چیدمان قطعات
                                                                                                  ب -انبار قطعات
                                                                                                        ج -پوشه
                                                                                                        د -فالپی
```

```
29-از ابزار زوم )ذره بین ( چه استفاده ای میشود؟
                                                                           الف -جابجایی
                                                                ب -کوچک و بزرگ کردن
                                                                                ج -برش
                                                                                د -کپی
                                        30-برای بریدن از کلید میانبر............استفاده می شود.
                                                                         - Ctrl +Xالف
                                                                           - Ctrl +Zب
                                                                          - Ctrl + A_{\tilde{c}}Ctrl + C - S۳۱-پس از کپی و یا برش ق<mark>طعه</mark> الگو در یک پروژه جهت فراخوانی از گزینه...........استفاده می کنیم.
                                                                          Ctrl +c -الف
                                                                          - Ctrl + x_{-}- Ctrl +x<sub>z</sub>Ctrl +v -د
                           ۳۲-برای کپی یک قطعه در پروژه از فرامین..........استفاده می کنیم.
                                                                               الف- cut
                                                                             بpaste -
                                                                              جcopy -
                                                                            Ctrl +A -د
                      -33برای کپی کردن یک قطعه در پروژه،از کدام گزینه استفاده می کنیم؟
                                                                              الف- Cut
                                                                             بpaste -
                                                                  ctrl +c \psi - Copy<sub>\approx</sub>
                                                                   ctrl +vیا Copy -د
                            ۳۴-برای حذف یک قطعه در پروژه از کلید............استفاده می کنیم.
                                                                               الف- cut
                                                                            بdelete -
                                                                           - Ctrl +v<sub>z</sub>Cut + paste -د
 -35یک روش سریع برای کپی کردن اطالعات بر روی فلش استفاده از گزینه ی............ می باشد؟
                                                                  Copy +paste -الف
                                                                          - Send toب
                                                                     - Cut + paste\approxCtrl +x -د
```

```
-36اطالعات از روی حافظه فلش به صورت...........حذف و وارد سطل بازیافت...........
                                                                                الف- مستقیم - نمی شود.
                                                                                   ب -مستقیم - میشود.
                                                                              ج -غیر مستقیم - نمیشود.
                                                                               د -غیر مستقیم - میشود.
                                                                      37-چه کاربردی دارد؟ undo دکمه
                                                                                          الف -فراخوانی
                                                                                          ب -بازگرداندن
                                                                          ج -ایجاد دوباره آخرین تغییرات
                                                       د -حذف آخرین تغییرات و بازگشت به موقعیت اولیه
                                                   38-چه کاربردی هنگام کار با کامپیوتر دارد؟ redoدکمه
                                                                             الف -حذف آخرین تغییرات
                                                                            ب -بازگشت به موقعیت اولیه
                                                                          ج -ایجاد <mark>دوباره آخرین</mark> تغییرات
                                                                                          د -تراز قطعات
                         39-برای حذف آخرین تغییرات و بازگشت به موقعیت اولیه از.............استفاده می کنیم.
                                                                                            الفredo -
                                                                                          - Ctrl +A- undo\epsilonCtrl +C -د
                                              ۴۰<del>-ب</del>رای ایجاد دوباره آخرین تغییرات از............ استفا<mark>ده میکنیم.</mark>
                                                                                           الف- undo
                                                                                             بredo -
                                                                                          - Ctrl +C<sub>\bar{c}</sub>
                                                                                           Ctrl +A -د
-41برای حذف آخرین عملیات صورت گرفته روی الگو و بازگشت به مرحله قبل، از کدام گزینه استفاده می کنیم؟
                                                                                            الف- undo
                                                                                             بredo -
                                                                                                - cut_{\tilde{\tau}}د- paste
                               -42محل نگهداری موقت فایل ها و پوشه های حذف شده را .............. می گویند.
                                                                                              الف- پوشه
                                                                                    - Recycle binب
                                                                                               ج -آیکن
                                                                                   My computer -د
```

```
43-روی صفحه نمایش باید........... کنید. bin Recycle برای مشاهده محتویات سطل بازیافت روی آیکن
                                                                                 الف- کلیک
                                                                             ب -دابل کلیک
                                                                            ج -راست کلیک
                                                                              د -چپ کلیک
                         44-برای خالی کردن اطالعات و حذف کامل ازکدام گزینه استفاده می کنیم؟
                                                                             الفrestore -
                                                                - Empty recycle binب
                                                                                - delete_{\tilde{c}}Shift +delete -د
                                   ۴۵-برای جابجایی فایل ها و پوشه ها بعد از انتخاب چه باید کرد؟
                                                الف- را انتخاب کنید.Cut گزینه یeditاز <mark>منوی</mark>
                                                                                 بcopy -
                                                                                - paste\approxCtrl +c -د
                             -46دستور................ به طور کلی آخرین عمل انجام شده را حذف میکند.
                                                                                 الف- ctrl
                                                                                 بredo -
                                                                                 - enter\epsilonد- undo
                    -47برای حذف کامل یک فایل یا پوشه بدون انتقال به سطل بازیافت چه باید کرد؟
                                              الف- را پایین نگه داشته و حذف کنید. Ctrlدکمه
                                               ب -را پایین نگه داشته و حذف کنید.Shiftدکمه
                                               ج -را پایین نگه داشته و حذف کنید. Esc دکمه
                                               د -را پایین نگه داشته و حذف کنید.Spaceدکمه
                        -۴۸در سطل بازیافت چه کاربردی دارد؟Empty recycle bine گزینه ی
                                                                     الف -برگرداندن اطالعات
                                                                ب -خالی کردن سطل بازیافت
                                                                   ج -پر کردن سطل بازیافت
                                                                      د -کپی کردن اطالعات
      49-یک روش ساده برای بازیابی و جستجوی فایل یا پوشه، استفاده از کادر......... در منوی........ است.
                                                                - Start-all programالف
                                                               - Search-all programب
                                                                        - Start-search_{\tilde{c}}All program-search -د
```

```
-50برای حذف کردن فایل بدون وارد شدن به سطح زباله کدام گزینه درست است؟
                                                                                                  Shift +delete -الف
                                                                                                   - Delete + ctrlب
                                                                                                            - delete_{\tilde{c}}Shift +ctrl -د
-51یک یا چند قطعه الگو همزمان میتوانند با حرکت...... بچرخند و با........ یک کلیک روی الگو نشانه های چرخش اطراف آن ظاهر 
                                                                                                                 میشود.
                                                                                                     الف -دست - یک بار
                                                                                                       ب -دست - دوبار
                                                                                                       ج -ماوس - یکبار
                                                                                                       د -ماوس - دوبار
                   52-برای تغییر اندازه الگو، روی آن .........کنید و با فشردن کلید......... و حرکت موس اندازه الگو تغییر می کند.
                                                                                                     الفShift -کلیک -
                                                                                                    بAlt -,است کلیک -
                                                                                                 جShift - -راست کلیک
                                                                                                           د- Alt- کلیک
                                             ۵۳-بر<mark>ای تغییردقیق اند</mark>ازه الگو( کوچک <mark>و بزرگ) ازکدام کلید استفاده می کنید؟</mark>
                                                                                                             الف- shift
                                                                                                                بctrl -
                                                                                                                 - alt_{\tilde{\tau}}د- zoom
   -54را انتخاب نمایید قطعه چرخیده و در جهت......... قرار میگیرد.horizontally piece Aling در هنگام چرخش تکه الگو،
                                                                                                               الف– افق<mark>ی</mark>
                                                                                                             ب -عمودی<mark>۔</mark>
                                                                                                                ج -اریب
                                                                                                               د -سروته
      55-را انتخاب نمایید قطعه چرخیده و در جهت......... قرار میگیرد..vertically piece Aling در هنگام چرخش تکه الگو،
                                                                                                              الف -افقی
                                                                                                             ب -عمودی
                                                                                                                ج -اریب
                                                                                                               د -سروته
                                                           56-برای کپی کردن قطعات الگو ازکدام گزینه استفاده می کنیم؟
                                                                                                             الفshift -
                                                                                                                بctrl -
                                                                                                                 - Alt_{\tilde{c}}
```
د- 4F ۵۷-برای انتخاب یک گره (نقطه) یا خط روی الگو ابتدا وارد ابزار........... شده و با کلیک............... آنها را انتخاب کنید. الف- جابجایی - روی نقطه ب -نقطه - روی خط ج -خط - روی نقطه د -شکل دهی - روی نقطه یا خط 58-برای حذف خط موازی با محیط الگوازکدام گزینه استفاده میکنیم؟ الفShift - - Send toب - Tab<sub>z</sub> د- Delete -59در هنگام قرینه شدن الگو، خط انتخابی به چه رنگی دیده می شود؟ الف- آبی ب -سبز ج -زرد<mark>-</mark> د -قرمز 60-برای ایجاد پیلی روی قسمتی از الگو، به چند نقطه احتیاج می باشد؟ الف -دو نقطه ب -سه نقطه ج -چهار نقطه د -پنج نقطه 61-روی تکه الگویی که پیلی در آن به شکل........ باز شده است نمیتوان اصطالحاتی انجام داد، همچنین قطعهای که پیلی به شکل ............ب<mark>از</mark> شده است نمی<mark>توان مجدداً به پیلی بسته تبدیل نمود.</mark> الف -عمودی-افقی ب -دائم-موقت<mark>-</mark> ج -موقت-دائم د -افقی-عمودی 62-در برنامه طراحی الگو،هنگام استفاده از کلید جهت ایجاد پیلی به شکل اتوماتیک در محل هایی تا خوردن آن چه ایجاد می شود؟ الف -چرت ب -خط تا ج -کوک د -خط چین 63-کدام گزینه جز روش های ایجاد چرت )موازنه(در نرم افزار طراحی الگو نمی باشد؟

الف -چرت فاصله ای

```
ب -چرت گوشه ای
                                                                                                  ج -چرت تقاطع
                                                                                                  د -چرت منحنی
64-هنگام ایجاد چرت فاصله ای در صورتی که میخواهید دقیقاً روی یک نقطه چرت ایجاد کنید از کدام کلید استفاده می کنید؟
                                                                                                      الفshift -
                                                                                                         بAlt -
                                                                                                        - Ctrl_{\tilde{z}}د- Esc
                                                                       -65کدام شکل جزء چرت روی الگو نمی باشد؟
                                                                                                 الف- چرت خط<mark>ی</mark>
                                                                                           ب -چرت هف<mark>ت</mark> و هشت
                                                                                                ج -چرت دایره ای
                                                                                                د -چرت مستطیل
                  66-جهت حذف نقاط با ابزار شکل دهی، نقاط مورد نظر را انتخاب کرده و گزینه............ را انتخاب می کنیم .
                                                                                                   الفDelete -
                                                                                                       بshift -
                                                                                                        - ctrl_{z}د- Alt
  -67برای از بین بردن موازنه ایجاد شده روی الگو،ابتدا روی آن کلیک کرده و از منوی سمت ..............کلید ........را انتخاب کنید.
                                                                                           الف- چپ - حذف چرت
                                                                                           ب -راست - حذف چرت
                                                                                          ج -چپ - ویرایش چرت<mark>_</mark>
                                                                                          د -راست - ویرایش چرت
                                                    68-کدام یک از انواع چرت) موازنه( روی اضافه درز، قابل رویت است؟
                                                                                             الف -چرت فاصله ای
                                                                                               ب -چرت گوشه ای
                                                                                                  ج -چرت تقاطع
                                                                                                 د -چرت درصدی
                                                                  69-عمق یک پنس روی الگو چگونه تعیین می شود؟
                                                                             الف -با کشیدن نقطه میان به داخل الگو
                                                                             ب -با کشیدن نقطه میانی به بیرون الگو
                                                                    ج -با کشیدن دو نقطه چپ و راست به داخل الگو
                                                                     د -با کشیدن دو نقطه چپ و راست به بیرون الگو
                                                          70-کدام گزینه جزء تعریف پنس برای اهداف الگو نمی باشد؟
                                                                                        الف -بررسی لبه های پنس
```

```
ب -انتقال پنس
                                                                                                   ج -تا کردن پنس
                                                                                                    د -زیبایی پنس
71-در صورتی که در حین عملیات باز کردن مجدد پنس، پنس جدیدی ایجاد شد عملیات را به قبل بازگردانید و از کلید بازگشت 
                                                                                          یا استفاده نمایید. ..................
                                                                                                    - Ctrl +Zالف
                                                                                                     - Ctrl +A- Shift +Z_zShift +A -د
                               -72برای نمایش اضافه درزها روی الگو ابتدا الگو را............ سپس گزینه........... را انتخاب نمایید.
                                                                        الف- انتخاب - طراحی بر اساس خط درز داخلی
                                                                                                 ب -انتخاب - کپی
                                                                           ج -کپی - طراحی بر اسا<mark>س خط درز داخلی</mark>
                                                                                              د -کپی - چرخش الگو
                        73-برای تغییر اضافه درزدر قسمتی از الگو، به طور مثال دمپای شلوار از کدام گزینه استفاده می شود؟
                                                                                الف -طراحی بر اساس خط درز داخلی
                                                                                              ب -ویرایش اضافه درز
                                                                                               ج -نمایش اضافه درز
                                                                                                     د -ابزار پوشاک
                         74-برای شروع کار و کشیدن الگو روی کلید........... کلیک کنید که شکل آن به صورت............. میباشد.
                                                                                               الف -ابزار متن- فلش
                                                                                               ب -ابزار رسم- پیکان
                                                                                                ج -ابزار متن- دایره
                                                                                                 د -ابزار رسم- مداد
 75-برای پایان دادن به کار رسم الگو با کلیک کردن روی......... محیط شکل بسته شده و الگو به صورت............ نمایش داده می
                                                                                                              شود.
                                                                            الف -نقطه پایانی - رنگی نقطه پایانی خطی
                                                                                            ب -نقطه ابتدایی - رنگی
                                                                                            ج -نقطه پایانی - خطی
                                                                                             د -نقطه پایانی - خطی
                                             76-برای چاپ الگو در سایز یک به یک ،از کدام دستگاه زیر استفاده می شود؟
                                                                                                 الف -چاپگر خانگی
                                                                                                   ب -چاپ افست
                                                                                                     ج -چاپ پالتر
                                                                                                    د -چاپ سیلک
```

```
77-کاغذ مورد استفاده در دستگاه پالتر.......... و............. می باشد.
                                                                                               الف -کاهی - روغنی
                                                                                                   ب -ورق - رول
                                                                                             ج -رنگی - سیاه سفید
                                                                                                 د -گراف - پوستی
               78-هنگام تنظیم سایز، در صورتی که کاغذ مورد استفاده در دستگاه پالتر،رول باشد.......... آن را تعیین نمایید.
                                                                                                        الف -طول
                                                                                                        ب -عرض
                                                                                                  ج -طول و عرض
                                                                                                         د -ارتفاع
              79-هنگام تنظیم سایز، در صورتی که کاغذ مورد استفاده در دستگاه پالتر، ورق باشد.......... آن را تعیین نمایید.
                                                                                                        الف -طول
                                                                                                        ب -عرض<mark>ا</mark>
                                                                                                  ج -طول و عرض
                                                                                                         د -ارتفاع
                                                     80-کدام گزینه جزء گزینه های اصلی چاپ به روی پالتر نمیباشد؟
                                                                                 الف -انتخاب موقعیت قرارگیری آنها
                                                                             ب -انتخاب سایزهای که چاپ می شون
                                                                                    ج -عناصر خارجی تکه های الگو
                                                                                    د  -نحوه قرار گیری تکه های الگو
81-برای آنکه تکه های الگو هنگام چاپ با دستگاه پالتر، طوری قرار گیرد که آماده برش باشد از کدام گزینه استفاده می شود؟
                                                                                               الف -تنظیمات پالتر
                                                                                                     ب -ابزار قطعه
                                                                                         ج  -جابجایی تکه های الگو
                                                                            د -مرتب سازی قطعه های روی خط برش
                                           82-فایل ها با چه پسوندی برای دستگاه برش اتوماتیک پارچه به کار می روند؟
                                                                                                        الفCut -
                                                                                                        - P l tب
                                                                                                         - Zip_{\tilde{c}}D x f -د
       -83چگونه میتوان هنگام پالت گرفتن از چیدمان بعضی از اجزا، قطعات الگو را حذف نمود؟ )مراحل به ترتیب کدامند(
                                                                                     الف- تنظیمات + تنظیمات پالتر
                                   ب -تنظیمات پالتر+ تنظیمات الیه + انتخاب الیه مورد نظر+ شماره گذاری الیه به عدد
                                              ج -تنظیمات الیه + انتخاب الیه مورد نظر+ شماره گذاری الیه به عدد صفر
                    د -تنظیمات +تنظیمات پالتر + تنظیمات الیه + انتخاب الیه مورد نظر+ شماره گذاری الیه به عدد چهار
```

```
84-برای چاپ الگو و آماده کردن آن برای برش از دستگاه............. استفاده می شود.
                                                                                          الف -پالتر
                                                                                   ب -چاپگر خانگی
                                                                                     ج -چاپ سیلک
                                                                       د -چاپگر خانگی و چاپ سیلک
                            85-گر کاغذ مورد استفاده در دستگاه چاپ الگو از نوع ورق باشد چه باید کرد؟
                                                                      الف -سایز الگو را کوچکتر نمود.
                                                                         ب -سایز الگو را بزرگتر نمود.
                                                              ج -طول و عرض آن را به دستگاه بدهید.
                                                                د -اندازه اریب آن را به دستگاه بدهید.
                                                                                   86-پالتر چیست؟
                                                                 الف -یک مرحله از رسم الگو میباشد
                                                                       ب -به چیدمان الگو می گویند.
                                                               ج  -رنگی کردن قسمتی از الگومی باشد.
                                                                         د -دستگاه چاپ بزرگ است.
                                   87-کدام گزینه زیر فرمت استاندارد فایل در نرم افزار جمینی می باشد؟
                                                                                          الفPdf -
                                                                                           بZip -
                                                                                          -I b a_{z}D x f -د
         -88کدام فرمت فایل زیر را نمی توان در نرم افزار طراحی الگو و برش جنینی مورد استفاده قرار داد؟
                                                                                       F m p -الف
                                                                                         - Z I p
                                                                                        \blacksquare V e t<sub>\bar{z}</sub>
                                                                                          P d f -د
                                           -89فرمت استاندارد فایل در نرم افزار............... می باشد. f x d
                                                                                       الف- فتوشاپ
                                                                                          ب -کورل
                                                                                         ج -جمینی
                                                                                      د -ایالستریتور
90-در صورتی که بخواهید دستگاه برش اتوماتیک پارچه روی چرت ها برش بزند، گزینه ......... را انتخاب کنید.
                                                                                       - C n cالف
                                                                                         بstart -
                                                                                          - stop_{\tilde{c}}د- cut
```

```
-91در برنامه طراحی الگو جمینی به ترتیب کدام است؟)f x d (مراحل فراخوانی فایل های الگو با پسوند
                                              الف- file cut + Import انتخاب منوی قطعه+گزینه فراخوانی +گزینه
                                بانتخاب منوی قطعه \pmگرینه فراخوانی + Standard d x f files (e d x fب
                                جزینه فراخوانی +گزینه+ Standard d x f files (e d x fجزینه فراخوانی \pmد- file cut + Import انتخاب منوی پروژه +گزینه فراخوانی +گزینه
                                                -92مراحل چیدمان قطعات پشت به عرض پارچه به ترتیب کدام است؟
                                                            الف- تنظیمات- مشخص کردن محدوده سایه ها- عیب ها
                                                            ب -تنظیمات- مشخص کردن محدوده سایه ها- عیب ها
                                                             ج -تنظیمات-عیب ها- مشخص کردن محدوده سایه ها
                                                              د -مشخص کردن- محدوده سایه ها- عیب ها سایه ها
                                                        93-سایز بندی مشتق روی کدام نوع سایز بندی انجام میشود؟
                                                                                            الفx Y -سایز بندی
                                                                                         ب -سایز بندی پارامتری
                                                                                          ج -سایز بندی هندسی
                                                                                 د  -سایز بندی با متد <mark>ساخت ال</mark>گو
                                 94-هنگام تغییر اندازه های سایز به اندازه های شخصی، از کلید .............استفاده می شود.
                                                                      الف -حذف اندازه های قبلی در مجموعه سایز
                                                                 ب -حذف اندازه ه<mark>ای</mark> انتخاب شده از مجموعه سایز
                                                                      ج -افزودن اندازه های جدید در مجموعه سایز
                                                                               د -افزودن یک ردیف به جدول سایز
               95-برنامه برای چیدمان ..............الگو ها به خط راستا نیاز دارد و این خط برای دیده شدن باید به............ باشد.
                                                                                 الف -اتوماتیک -میزان کافی بلند
                                                                                            ب -اتوماتیک- کوتاه
                                                                                   ج -دستی- به میزان کافی بلند
                                                                                               د -دستے - کوتاه
                                                              96-نحوه قرارگیری قطعات الگو باید به چه شکلی باشد؟
                                                                                  الف -الگو ها روی هم قرارنگیرند.
                                                                 ب -حداقل فضای خالی بین آنها وجود نداشته باشد.
                                                                                  ج -الگو ها روی هم قرار بگیرند.
                                                                   د -الگو ها به هم چسبیده و روی هم قرار بگیرند.
97-هنگامی که در یک پروژه تعداد زیادی الگو،برای پارچه های متفاوت وجود داشته باشد، قطعات مربوط به آن لباس را چگونه 
                                                                                             تشخیص می دهید؟
                                                                                               الف -قرینه کردن
                                                                                  ب -شماره گذاری تکه های الگو
                                                                               ج -مشخص کردن خط راستای الگو
```
د -تغییر دادن رنگ تکه های الگو 98-در کدام قسمتهای الگو توصیه می شود که رنگ آن تکه تغییر کند تا تشخیص آن را راحت تر شود؟ الف -آستین ها ب -یقه ها ج -آسترها د -جیب ها 99-در یک پروژه چه هنگام رنگ تکه هایی از الگو را باید تغییر داد؟ الف -تعداد زیاد تکه های الگو و برش اریب روی پارچه ب -قرینه سازی الگو ج -بیراه برش ز<mark>دن پارچه</mark> د -برش اریب روی پارچه 100-در صورتی که تکه الگویی را از داخل یک گروه انتخاب کنید............. انتخاب می شوند. الف -تمام تکه های الگو با هم ب -همان تکه ج -دو تکه الگوی بالا و پایین هم د -دو تکه الگوی چپ و راست هم